## Dymo labelwriter el60 software

CLICK HERE TO DOWNLOAD

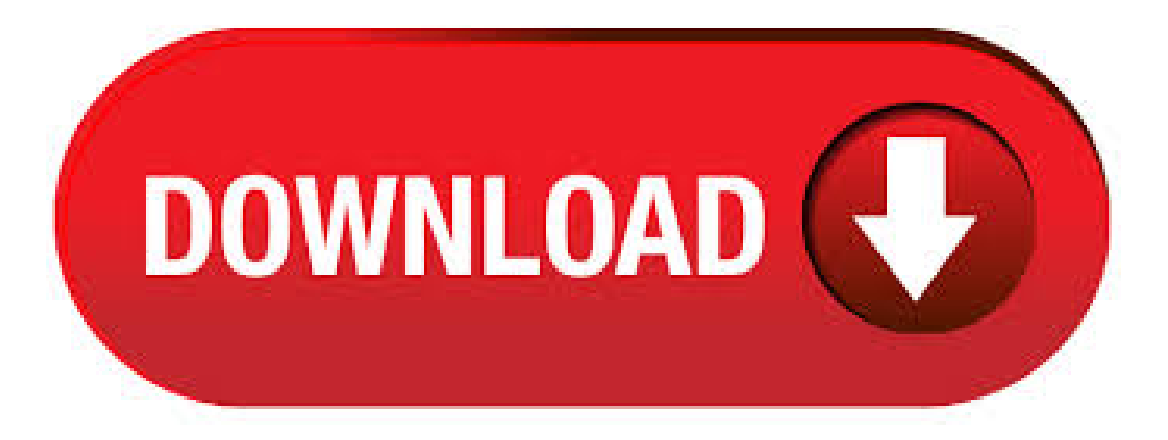

Shop DYMO label makers, label printers and labels. DYMO offers easy-to-use labelers, LabelWriter printers, plus Rhino industrial labeling products. Dymo LabelWriter ELUSB- windows driver manualinstallation guidezip Dymo LabelWriter ELUSB- windows driver drivercategory list In addition to all the difficulties that can originate from a bad Dymo LabelWriter EL USB, it's also possible to go through a total shut down, or 'blue screen'. Windows device driver information for Dymo LabelWriter ELUSB. The DYMO Label Writer EL60 USB was manufactured byDYMO. DYMO is one ofthe most trusted brands in label printing. They have been developing innovations for label printing for over 16 years now. Laden Sie Software und Treiber herunter für DYMO ® Beschriftungsgeräte und Etikettendrucker. Handleiding Dymo LabelWriter EL Bekijk de Dymo LabelWriter EL60 handleiding gratis of stel je vraag aan andere Dymo LabelWriter EL60 bezitters. Here is a step by step manual guide for Dymo LabelWriter EL60 software installation process on Windows XP. 1 Download Dymo zip file for Windows

XP, save and unpack it if needed. 2 Switch on your new ports hardware. 3 Right click on the My computer icon and push Properties tab then. Discuss: DYMO LabelWriter EL60 - label printer - B/W - monochrome - direct thermal - direct thermal Series Sign in to comment. Be respectful, keep it . · Dymo EL60 software and driver for windows 7 I cannot get my dymo label printer to work despite tha fact that windows 7 has installed it and it says there is already a driver when i tried to fix it, do i need new software, old software with upgrade? I'm confused. Onze meest veelzijdige labelprinter is de DYMO LabelWriter ™ Duo die LW labels afdrukt voor onder andere adressen, post, verzendingen, bestandsmappen en naambadges, maar ook kan afdrukken op plastic D1 labels voor archivering en middelenbeheer. Al uw labelbehoeftes zijn zo onder controle, zowel op het werk als thuis, en u kunt probleemloos en efficiënt labels afdrukken in tal van. Browse Dymo LabelWriter EL60 on sale, by desired features, or by customer ratings. Skip to main content. Skip to footer. Free delivery no minimum Dymo LabelWriter Address Label Printer Labels, "W, Black On White, Labels/Roll, 2 Rolls/Box Dymo LabelWriter Address Label Printer Labels. Drivers, Downloads, Software and Tips for Dymo LabelWriter , , 4XL and SE series Javascript is disabled on your browser. To view this site, you must enable JavaScript or upgrade to a. · Do a test print to confirm the software\'s successful installation; What are the label sizes for Dymo LabelWriter EL60? Before you print with your Dymo LabelWriter EL60, make sure you have the suitable label ready for ykuqakoc.podarokideal.ru EL60 can print an array of different labels uses up to /5" wide labels. How do I load labels into Dymo LabelWriter EL60?Brand: Enko Products. · DYMO Label Software is a general-purpose label printing program that is specifically designed to help you get the most benefit from your LabelWriter printer. The program includes: NOTE You can only print the shipping label on the LabelWriter EL60, Turbo, , , and Turbo ykuqakoc.podarokideal.ru Size:KB. Page 1. DYMO LabelSoftware User Guide. Page 2. DYMO Corporation 44 Commerce Road Stamford, CT Phone: () Fax: () Equipment Information Description: Direct Thermal Printer Models: LabelWriter , , , , , Turbo, EL40, EL60, and Turbo Certification This device has been tested and complies with the requirements of: UL EN. Updated: May. 16th, Following is a complete updated list of Dymo LabelWriter Software and drivers for Dymo LabelWriter printers. Latest Releases: DYMO Label Software v, Windows®DYMO Label Software v, Mac® Earlier Releases: DYMO Label Software v, Windows®DYMO Label Software v, Mac®. Dymo LabelWriter Printers They're so simple to use, they are compatible with so many different label sizes, you get Dymo's FREE DLS Software and you can print to them from your own software app's in addition to the regular applications like Microsoft Word, Excel, Outlook. I downloaded this dymo labelwriter software for windows 7. The labelwriter was not plugged in yet. After downloading, I click it to initiate the software to start. Once completed, I plugged inmy labelwriter itshows green light butcomputercannot detect thelabelwriter. Viewand Download Dymo LabelWriter user manual online. Direct Thermal Printer. LabelWriter Label Maker pdf manual download. Also for: Labelwriter el40, Labelwriter el60, Labelwriter turbo, Labelwriter , Labelwriter , Labelwriter turbo. ykuqakoc.podarokideal.ru This bundle comes with Dymo's EL60 LabelWriter printer, ykuqakoc.podarokideal.ru software, a certificate to claima free pound integrated digital postage scale and \$30 in postage when you sign up for ykuqakoc.podarokideal.ru, two rolls of Internet postage lables, one. To download the driver & software, go the LabelWriter (click here) product page and click on the DRIVERS tab. CONTACTING DYMO TECHNICAL SUPPORT. For ANY OUESTIONS OR COMMENTS on this driver or Dymo software, please contact DYMO here: ykuqakoc.podarokideal.ru dymo el60 software windows 7 Questions & Answers (with Pictures) – Fixya. The "Dymo LabelWriter EL60" is a small printer shaped like a half circle with a semi clear window in the front to view labels as they are printer. I have tried putting it into different USB ports. List of Dymo model numbers. 11 Comments Tuesday, 17 June | Admin. Model Number. DYMO LabelWriter EL Serial&USB. DYMO LabelWriter EL Serial&USB. DYMO LabelWriter SE Serial. We do not have Dymo Stamps software in Europe. · DYMO Corporation 44 Commerce Road Stamford, CT Telefon: () Fax: () Geräteinformationen Beschreibung: Thermodirektdrucker Modelle: LabelWriter , , , , , Turbo, EL40, EL60 und Turbo Zertifizierung. The accompanying software lets you print electronic postage when used with E-Stamp or ykuqakoc.podarokideal.ru--a real timesaver for busy professionals. As the Dymo LabelWriter EL60 integrates with Microsoft Word, Outlook, GoldMine, and ACT!, you can import addresses or other information easily, and it also prints your favorite fonts and graphics.5/5(2). Dyno LabelWriter Drivers are for use with third party applications only, not with the DYMO Label Software, and support all direct USB connected LabelWriter printers including the EL40, EL60, Turbo, , , , and Turbo. If you have problem downloading DYMO LabelWriter Drivers, stop using your download manager and download directly from browser. Dymo LabelWriter EL60 Label Thermal Printer | eBay. Open Microsoft Word and type an address. Change the label using the tools described in Chapter 2, Using the Label Designer. Recent Popular Answered Unanswered. You can specify the default number of copies you want to print. · English Quick Start Guide Follow these steps to install the LabelWriter printer and print your first label. 1. Unpacking your LabelWriter Printer NOTE Do not plug the printer into your computer until asked to do so during the software installation. 1 Unpack your pri nter ad s v eth acking materials. 2 Make s ure you h av ell thitems shown in F g ykuqakoc.podarokideal.ru Size: 1MB. Bedienungsanleitung Dymo LabelWriter EL Lesen Sie die Dymo LabelWriter EL60 Anleitung gratis oder fragen Sie andere Dymo LabelWriter ELBesitzer%(1). · Dymo labels are the perfect size for diskette labels, Veterinary practice software prescription/address labels, or a variety of other projects, from your Dymo LabelWriter , Dymo LabelWriter Turbo printer and the new Dymo series printers. Each bright white, high quality, self-adhesive removable label measures /8? x /4? DYMO will return the repaired product to you using an equivalent shipping method. A dialog box appears telling you how many labels will be printed. DYMO LabelWriter EL60 – label printer – monochrome – direct thermal Overview – CNET. Most labels will have similar labelwrriter to those above. 6 Inleiding De LabelWriter installeren Naast deze gebruikershandleiding wordt er een beknopte handleiding bij de LabelWriter printer geleverd. Voer de instructies in de beknopte handleiding uit om uw printer en de DYMO Label software te installeren. De software registreren Wij raden u ten zeerste aan de DYMO Label software te registreren, zodat u klantenondersteuning en productupdates ontvangt. · Dymo LabelWriter won't work with Windows 10 Since I downloaded Windows 10 my Dymo Labelwriter no longer works. Yes, I have been online and downloaded the latest drivers (DYMO Label v.8) but when I double click on the icon it simply won't work. Dymo LabelWriter EL60 User Manual. Click the Font button and select All Lines from the dropdown menu. DYMO Label Software will automatically switch the printer into Barcode and Graphics mode when printing a bar code that is small or medium in size, or when printing a detailed graphic. Inleiding 2 De LabelWriter installeren Naast deze gebruikershandleiding wordt er een beknopte handleiding bij de LabelWriter printer geleverd. Voer de instructies in de beknopte handleiding uit om uw printer en de DYMO Label software te installeren. De software registreren Wij raden u ten zeerste aan de DYMO Label software te registreren, zodat u klantenondersteuning en. LABELWRITER EL60 DRIVER - The default directories you can specify are described below. Using the Label Designer 2 Select the file you wish to open and click Open. Posted on Dec Dymo LabelWriter User Manual. Dymo (), (), Turbo (), EL40 (), EL60 (), Turbo () Thisequipment has been tested and found to complywith thelimits fora Click OK and followtheinstructions to finish the DYMO LabelWriter Software installation. For the latest information on. Since the "Dymo LabelWriter EL60" uses a thermal print head to make labels, there is not cartridge or ribbons to install, and installation of the roll of labels is simple and straight forward. The provided software is simple and straight forward; there are not a lot /5. The 'Dymo LabelWriter EL60" is a small printer shaped like a half circle with a semi clear

window in the front to view labels as they are printer. There isn't a driver for Windows 7, but under Windows 7 you can install a rymo machine, that runs a fully licensed copy of XP on your machine. Whenever you hear the name DYMO®, it's impossible not to think of labels all kinds of labels. DYMO is committed to providing innovative solutions for accomplishing tasks people do every day. They offer a range of office, warehouse, worksite and home products including a wide range of label makers and printers for use in commercial settings, offices, homes and classrooms. DYMO Authentic LW Large Shipping Labels | DYMO Labels for LabelWriter Label Printers, (/16" x 4), Print Up to 6-Line Addresses, 1 Roll of out of 5 stars \$ \$ 97 \$ \$

<https://docs.google.com/viewer?a=v&pid=sites&srcid=ZGVmYXVsdGRvbWFpbnxnNWVnZWdncmZ8Z3g6YTY0MWU4NDk3M2I5MjMz>

<https://docs.google.com/viewer?a=v&pid=sites&srcid=ZGVmYXVsdGRvbWFpbnx5ZHI0eWhjcjY2fGd4OjZjNGU3MDlmZDhhNTBhODM>

[https://img0.liveinternet.ru/images/attach/d/2//7140/7140590\\_spring\\_3\\_mvc\\_tutorial\\_pdf.pdf](https://img0.liveinternet.ru/images/attach/d/2//7140/7140590_spring_3_mvc_tutorial_pdf.pdf)

[https://img1.liveinternet.ru/images/attach/d/2//7093/7093382\\_book\\_of\\_mormon\\_seminary\\_student\\_study\\_guide.pdf](https://img1.liveinternet.ru/images/attach/d/2//7093/7093382_book_of_mormon_seminary_student_study_guide.pdf)

<https://docs.google.com/viewer?a=v&pid=sites&srcid=ZGVmYXVsdGRvbWFpbnxuZTV4Z2h4NXxneDo0MjdjODhmODNmMjAzMjZk>

<https://docs.google.com/viewer?a=v&pid=sites&srcid=ZGVmYXVsdGRvbWFpbnxoeTZkaGZ5eWhmfGd4OjdkYTk2Y2ExYTlkZDFjNjg>

[https://img1.liveinternet.ru/images/attach/d/2//7097/7097166\\_driver\\_dell\\_inspiron\\_3421\\_core\\_i3.pdf](https://img1.liveinternet.ru/images/attach/d/2//7097/7097166_driver_dell_inspiron_3421_core_i3.pdf)

[https://img0.liveinternet.ru/images/attach/d/2//7140/7140977\\_airtel\\_ringtone\\_tamil\\_version\\_free.pdf](https://img0.liveinternet.ru/images/attach/d/2//7140/7140977_airtel_ringtone_tamil_version_free.pdf)

<https://docs.google.com/viewer?a=v&pid=sites&srcid=ZGVmYXVsdGRvbWFpbnxnNXhlcmd4cjV8Z3g6N2I2OGUyODg3YjVhMDNhZQ>

[https://img1.liveinternet.ru/images/attach/d/2//7103/7103276\\_lost\\_girl\\_tumblr.pdf](https://img1.liveinternet.ru/images/attach/d/2//7103/7103276_lost_girl_tumblr.pdf)

[https://img1.liveinternet.ru/images/attach/d/2//7101/7101694\\_linksys\\_wusb54gc\\_winxp\\_driver.pdf](https://img1.liveinternet.ru/images/attach/d/2//7101/7101694_linksys_wusb54gc_winxp_driver.pdf)